## **How to register and use e-library (JSTOR)**

- 1. Go to <https://www.jstor.org/>
- 2. Register, from the link on top-right corner of website window

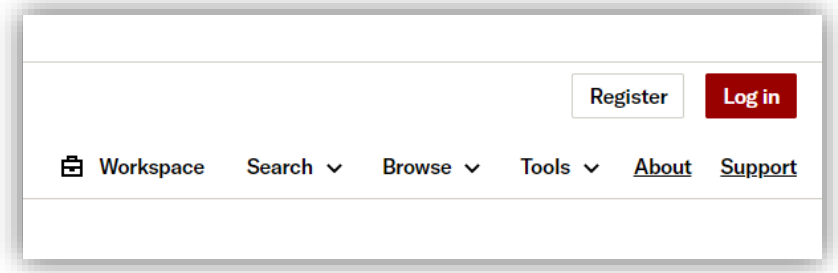

3. Fill in the required information.

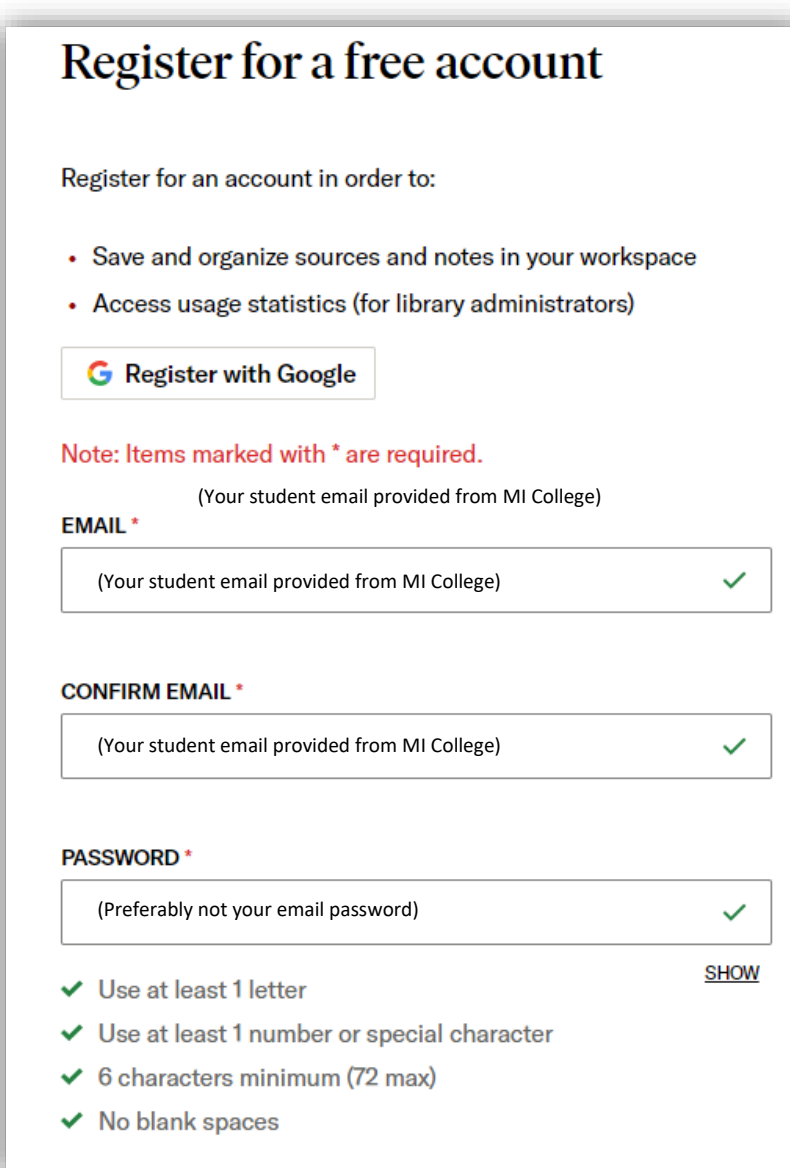

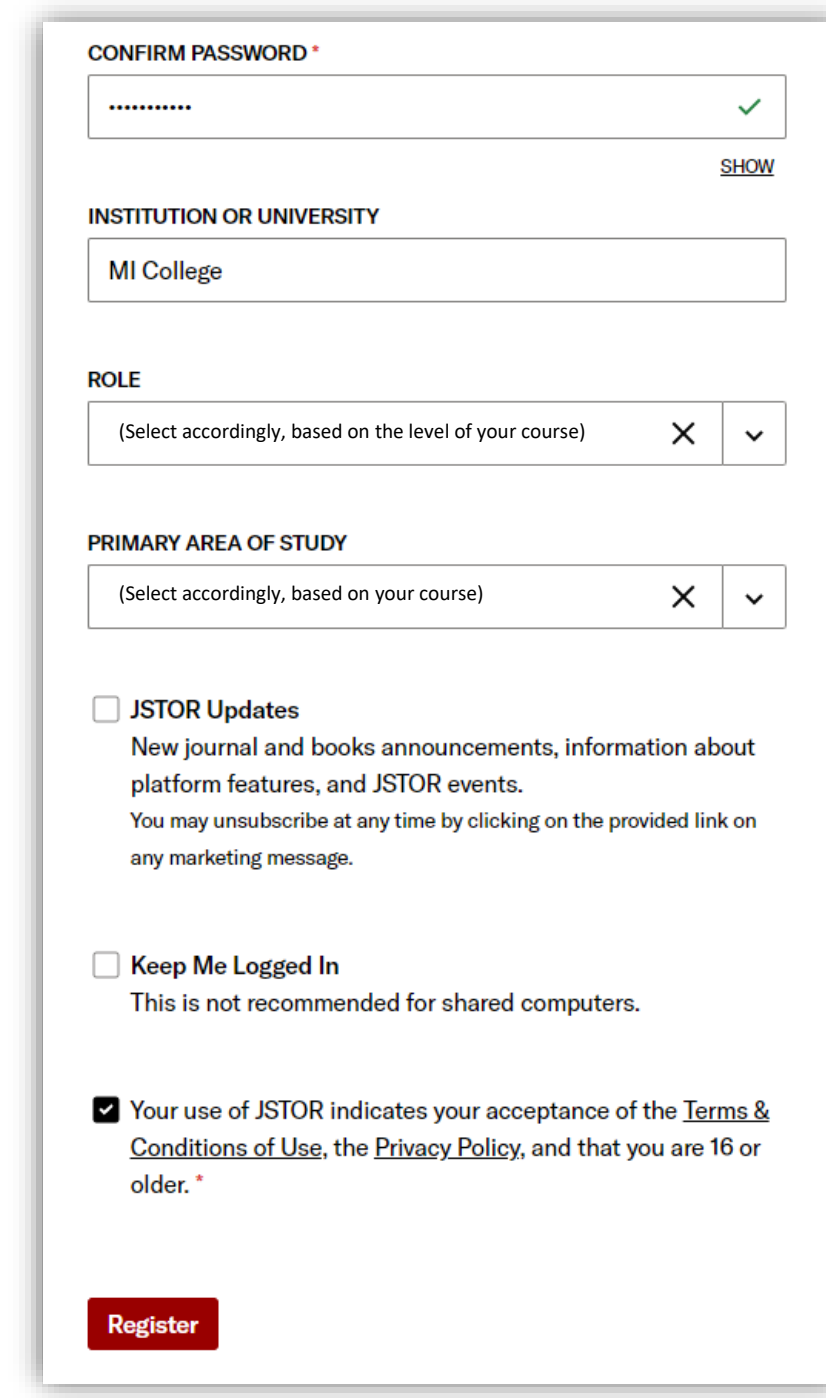

4. Enjoy the library. You can organize your work under **Workspace** tab. More options available under **Search**, **Browse** & **Tools** tabs.

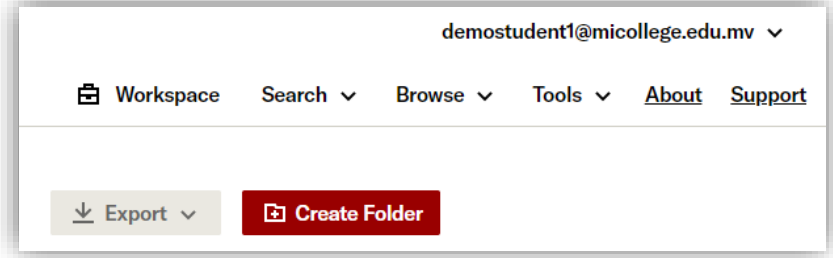